## **Cómo votar**

**PASO 1** dar clic en el enlace que se enviara en el chat de zoom al momento en el que se realice alguna votación, por ejemplo:

https://perusoftware.com.pe/votoenlinea/encuesta/1618370446

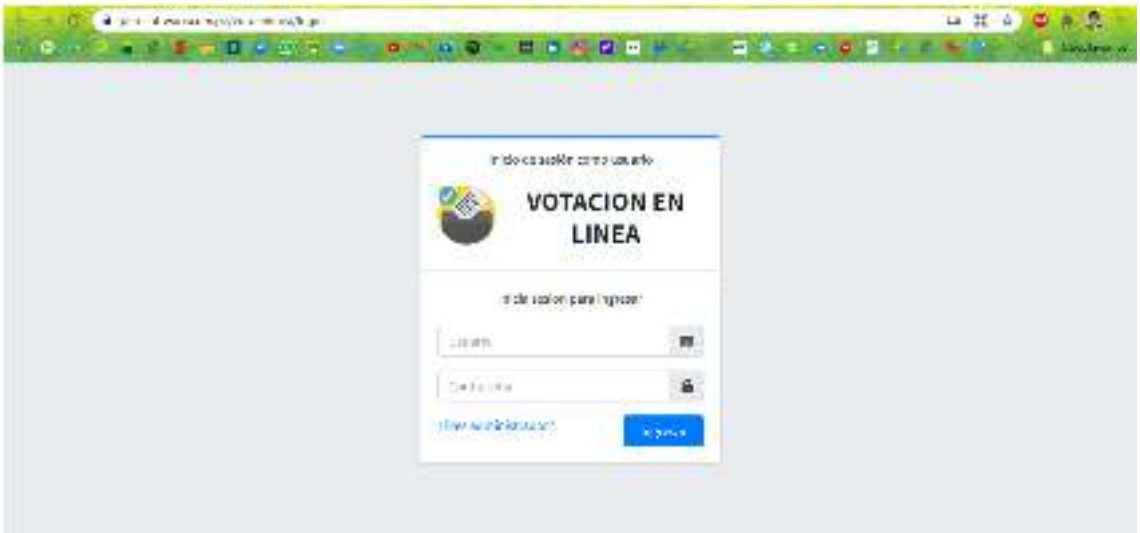

**PASO 2** colocar su usuario y contraseña; y dar clic en el botón ingresar

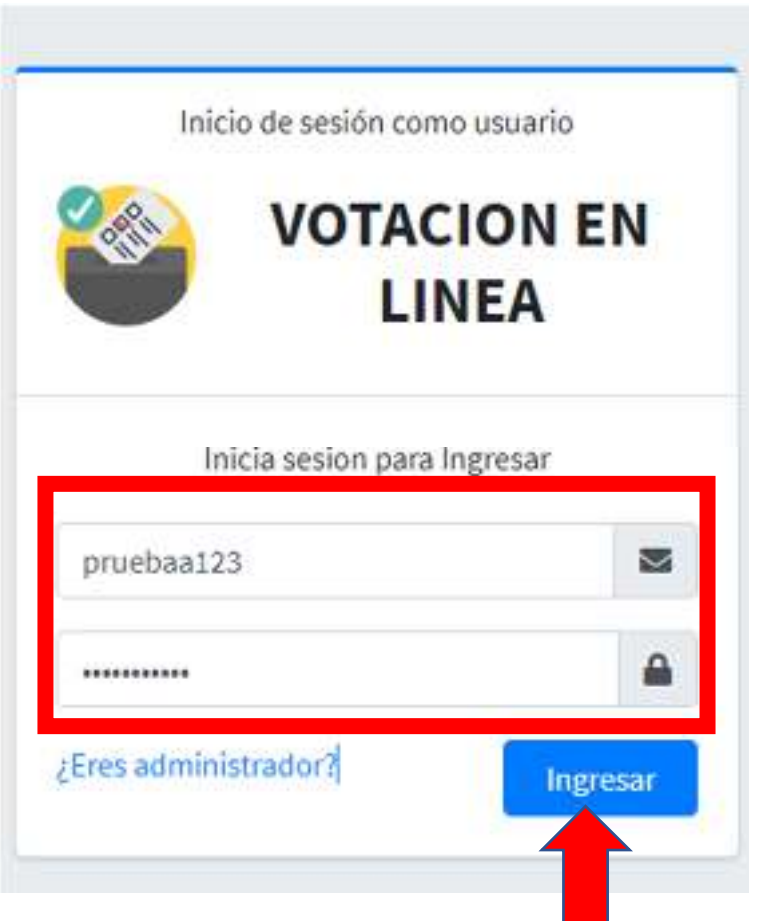

**PASO 3**, sí accedió correctamente su usuario y contraseña dar clic en ingresar, de lo contrario reintente los pasos anteriores

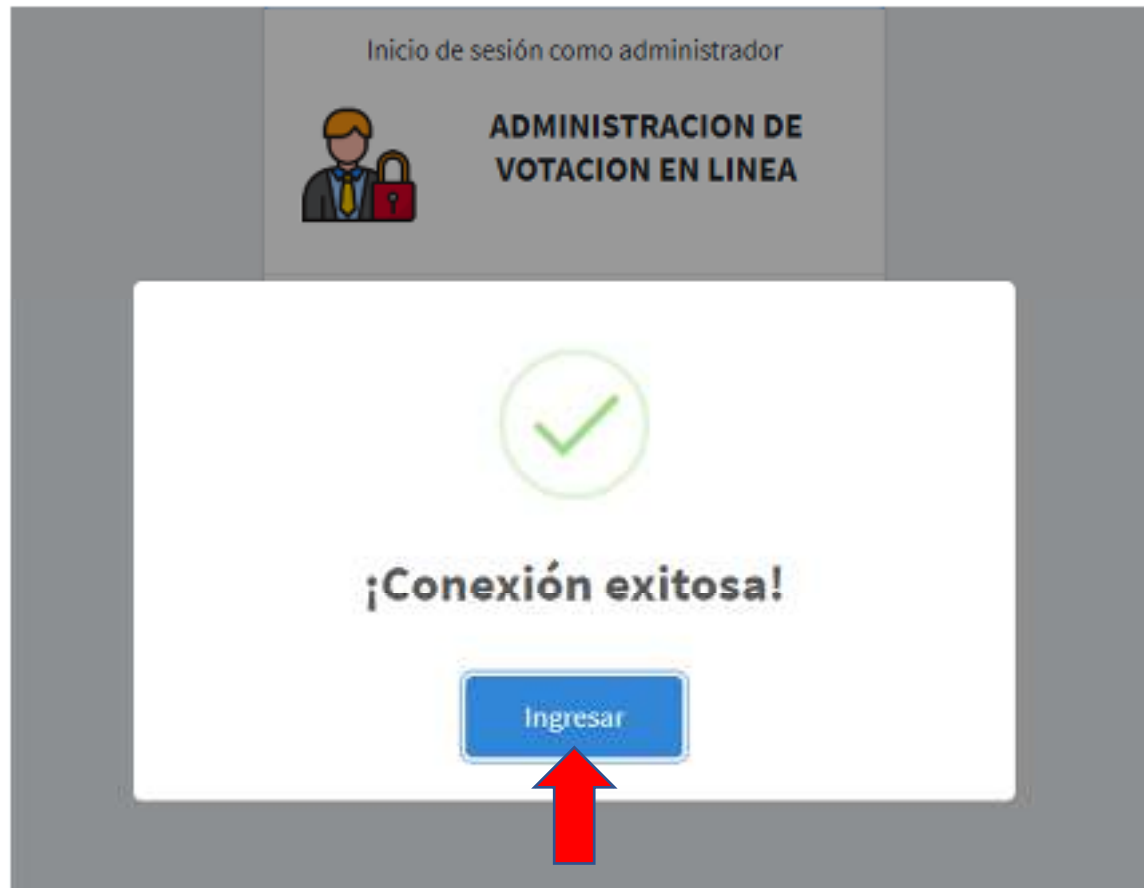

**PASO 4** en la siguiente ventana le aparecerá el panel de control de la cuenta en donde se mostrará un resumen de las propiedades y el botón encuesta, en donde registrará su opción de voto.

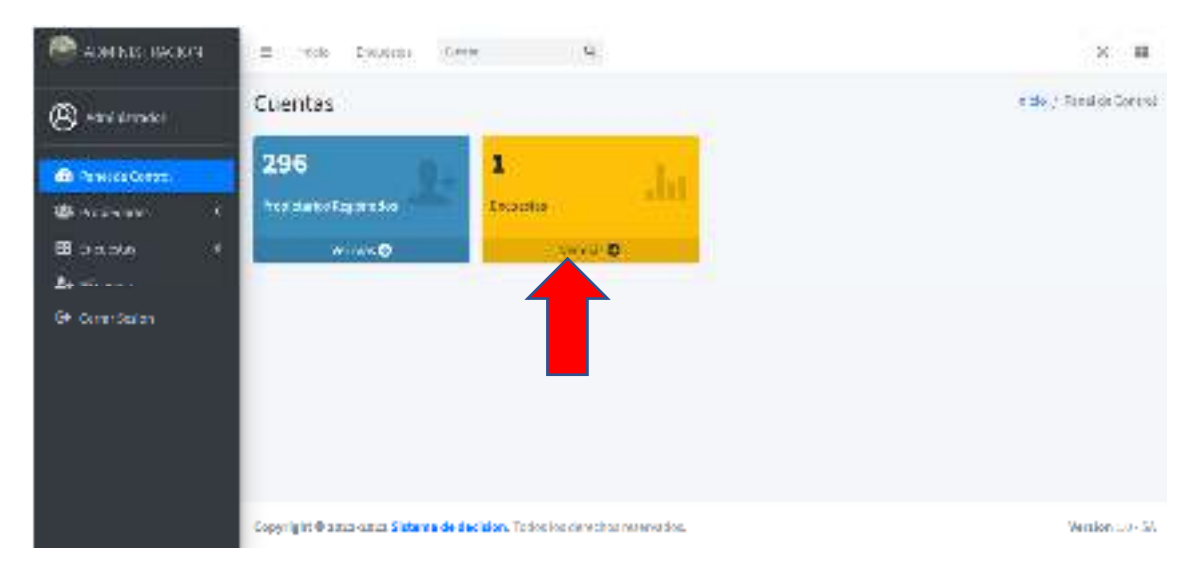

## **PASO 5** clic en votar y luego emitir su voto

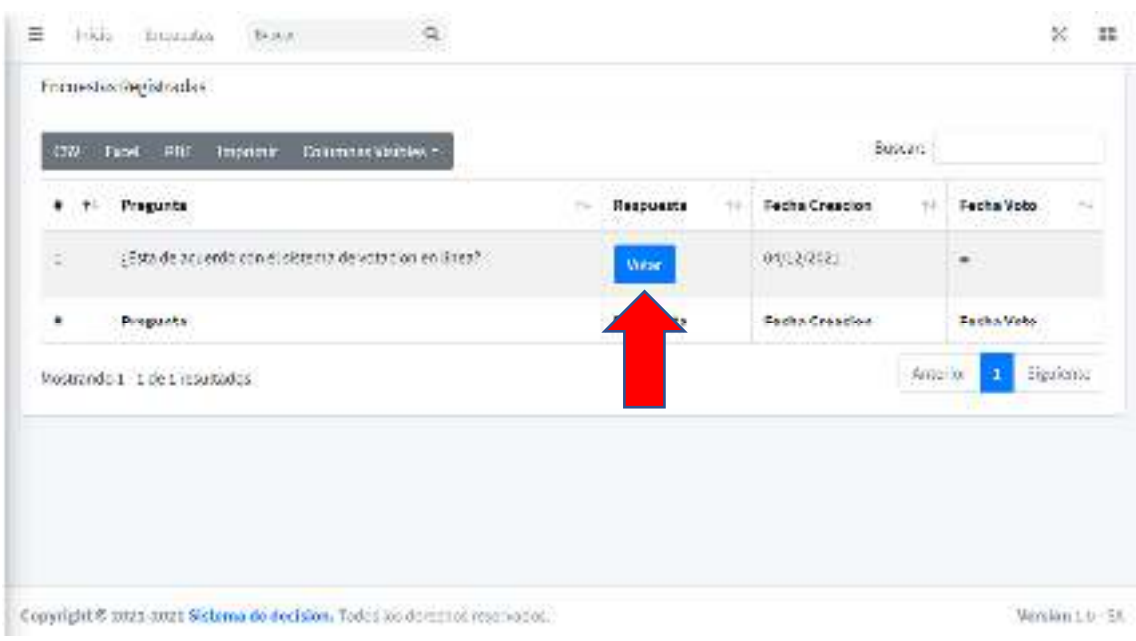

## **PASO** 6 escoja su opción

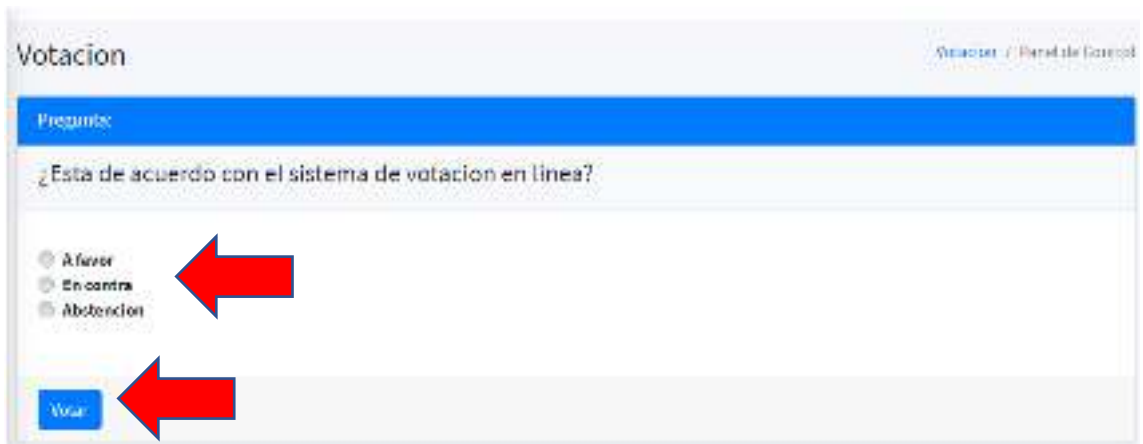

## Resultado de su elección

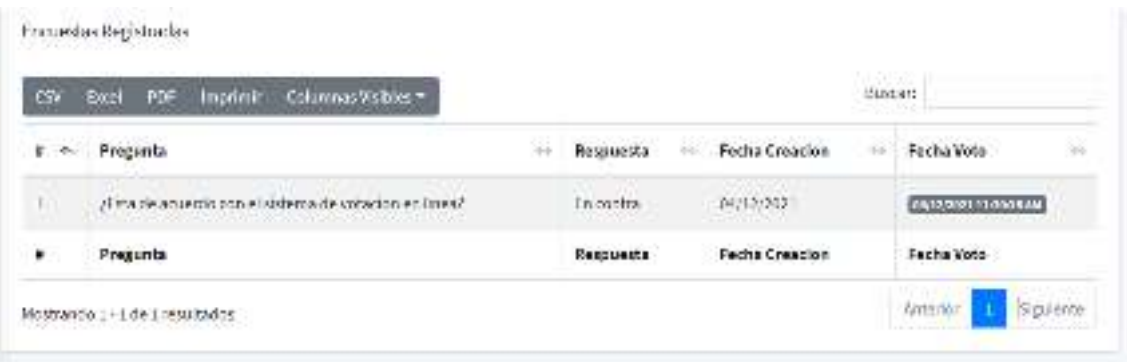